## **Witbalans instellen**

U kunt de kleurtoon instellen om deze af te stemmen op de lichtbron.

*1* Tik op "MENU".

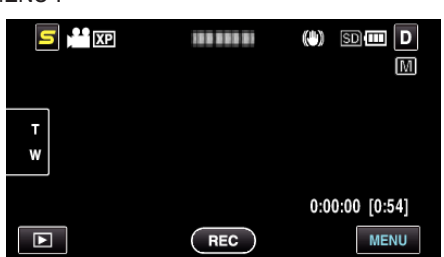

*2* Tik op "WITBALANS".

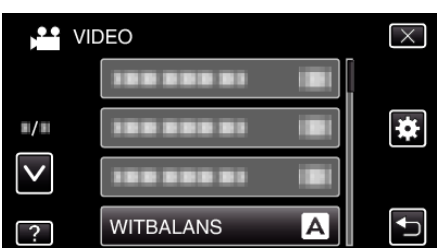

- 0 Tik op ∧ of ∨ om naar boven of naar beneden te gaan voor een verdere selectie.
- $\bullet$  Tik op  $\times$  om het menu af te sluiten.
- Tik op < om terug te keren naar het vorige scherm.
- *3* Tik op de gepaste opnameomgeving.

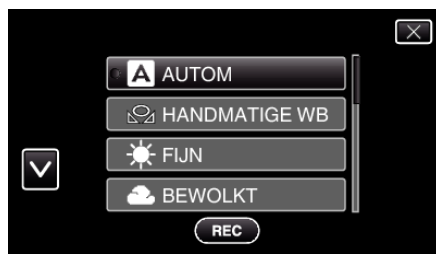

0 Tik op ∧ of ∨ om naar boven of naar beneden te gaan voor een verdere selectie.

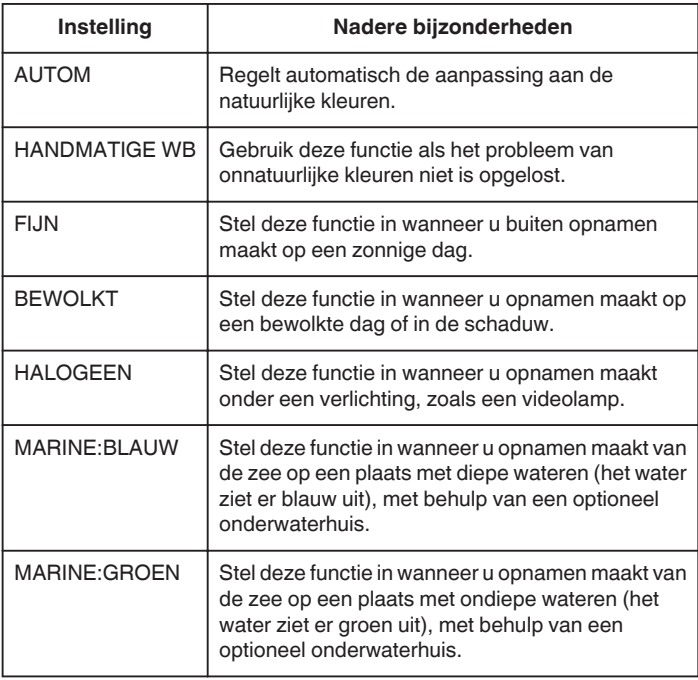

## **HANDMATIGE WB gebruiken**

*1* Houd een vel effen wit papier voor de lens zodat het witte papier het scherm vult.

- *2* Tik op "HANDMATIGE WB" en blijf deze knop aanraken terwijl het pictogram verschijnt en knippert.
- **3** Laat de knop los wanneer het menu is verdwenen en  $\Omega$  gaat branden.

## **OPMERKING :**

0 De instelling wordt niet gewijzigd als "HANDMATIGE WB" te snel wordt aangetikt (minder dan 1 seconde).